# **NVMe Drive Hotplug auf einem mit Blancco Drive Eraser 7 installierten Rechner funktioniert nicht.**

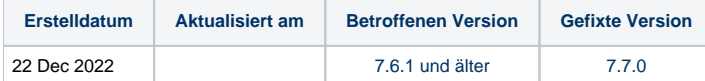

## Problem

NVMe Drive Hotplug auf einem mit Blancco Drive Eraser 7 installierten Rechner funktioniert nicht.

### Ursache

Es gibt ein bekanntes Problem in den Versionen Blancco Drive Eraser v7.5.1, v7.6.0 und v7.6.1 (und im entsprechenden Configuration Tool v3.5.1 und v3. 6.0) auf Maschinen, die mit BDE 7 installiert wurden. Wenn die Maschine eine Löschstation ist, die NVMes anschließen kann und NVMe-Hotplug unterstützt, funktioniert das Hotplugging von NVMes nicht. Dies ist auf fehlende Boot-Parameter zurückzuführen, die NVMe-Hotplug erlauben.

### Lösung

#### Drive Eraser v7.5.1, v7.6.0 and v7.6.1

- 1. Schließen Sie die NVMs an und starten Sie die Löschstation.
- 2. Sobald die Löschung des NVMe-Laufwerks abgeschlossen ist, speichern/senden Sie den Löschbericht und schalten Sie die Löschstation aus.
- 3. Schließen Sie neue NVMe-Laufwerken an und starten Sie die Löschstation neu.

#### Drive Eraser 7.7.0

Fügen Sie die folgenden Boot-Parameter zur benutzerdefinierten Boot-Option im Drive Eraser Configuration Tool hinzu:

- Support NVMe hotplug: "pci=pcie\_bus\_safe,realloc nvme.reconfigure\_before\_reset=1"
- OPTIONAL: Entfernung von Freez Locks beim Booten und Unterstützung von TCG-Befehlen hinzufügen "flr rd.udev.log-priority=3 loglevel=0 libata.allow\_tpm=1 "

Beispiel für einen Befehlszeilenparameter:

archisobasedir=arch archisolabel=BLANCCO copytoram=y cow\_spacesize=50% memtest=00 vmalloc=400M flr rd.udev.log-priority=3 loglevel=0 libata. allow\_tpm=1 pci=pcie\_bus\_safe,realloc nvme.reconfigure\_before\_reset=1

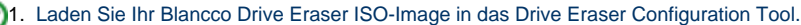

- 2. Öffnen Sie die Registerkarte "Betriebssystem" und wählen Sie "Customized startup" aus den Boot-Optionen.
- 3. Fügen Sie die Boot-Parameter am Ende der "Befehlszeile" hinzu und speichern Sie das Image.

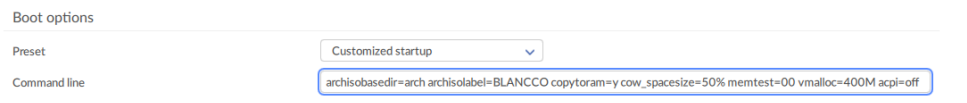

- Booten Sie Ihr Image auf Ihrer Löschstation (z. B. über einen zuvor vorbereiteten USB-Stick), wählen Sie dann manuell die Boot-Option "Installer" (dies ist die Option, die Blancco Drive Eraser auf der Station installiert) und folgen Sie den Installationsschritten.
- Entfernen Sie nach der Installation das Bootmedium (z. B. Ihren USB-Stick)..

Bei den nächsten Neustarts wird Ihre Standard-Boot-Option "Benutzerdefinierter Start" sein und die hinzugefügten Boot-Parameter, die NVMe-Hotplug aktivieren, werden konsistent an den Kernel übergeben.